# <span id="page-0-0"></span>**Oracle® OpenStack for Oracle Linux**

**Release Notes for 2.0.1**

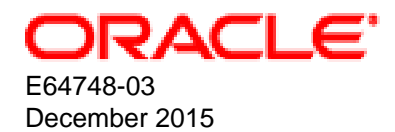

#### **Oracle Legal Notices**

Copyright © 2015, 2015 Oracle and/or its affiliates. All rights reserved.

This software and related documentation are provided under a license agreement containing restrictions on use and disclosure and are protected by intellectual property laws. Except as expressly permitted in your license agreement or allowed by law, you may not use, copy, reproduce, translate, broadcast, modify, license, transmit, distribute, exhibit, perform, publish, or display any part, in any form, or by any means. Reverse engineering, disassembly, or decompilation of this software, unless required by law for interoperability, is prohibited.

The information contained herein is subject to change without notice and is not warranted to be error-free. If you find any errors, please report them to us in writing.

If this is software or related documentation that is delivered to the U.S. Government or anyone licensing it on behalf of the U.S. Government, then the following notice is applicable:

U.S. GOVERNMENT END USERS: Oracle programs, including any operating system, integrated software, any programs installed on the hardware, and/or documentation, delivered to U.S. Government end users are "commercial computer software" pursuant to the applicable Federal Acquisition Regulation and agency-specific supplemental regulations. As such, use, duplication, disclosure, modification, and adaptation of the programs, including any operating system, integrated software, any programs installed on the hardware, and/or documentation, shall be subject to license terms and license restrictions applicable to the programs. No other rights are granted to the U.S. Government.

This software or hardware is developed for general use in a variety of information management applications. It is not developed or intended for use in any inherently dangerous applications, including applications that may create a risk of personal injury. If you use this software or hardware in dangerous applications, then you shall be responsible to take all appropriate fail-safe, backup, redundancy, and other measures to ensure its safe use. Oracle Corporation and its affiliates disclaim any liability for any damages caused by use of this software or hardware in dangerous applications.

Oracle and Java are registered trademarks of Oracle and/or its affiliates. Other names may be trademarks of their respective owners.

Intel and Intel Xeon are trademarks or registered trademarks of Intel Corporation. All SPARC trademarks are used under license and are trademarks or registered trademarks of SPARC International, Inc. AMD, Opteron, the AMD logo, and the AMD Opteron logo are trademarks or registered trademarks of Advanced Micro Devices. UNIX is a registered trademark of The Open Group.

This software or hardware and documentation may provide access to or information about content, products, and services from third parties. Oracle Corporation and its affiliates are not responsible for and expressly disclaim all warranties of any kind with respect to third-party content, products, and services unless otherwise set forth in an applicable agreement between you and Oracle. Oracle Corporation and its affiliates will not be responsible for any loss, costs, or damages incurred due to your access to or use of third-party content, products, or services, except as set forth in an applicable agreement between you and Oracle.

#### **Documentation Accessibility**

For information about Oracle's commitment to accessibility, visit the Oracle Accessibility Program website at <http://www.oracle.com/pls/topic/lookup?ctx=acc&id=docacc>.

#### **Access to Oracle Support**

Oracle customers that have purchased support have access to electronic support through My Oracle Support. For information, visit <http://www.oracle.com/pls/topic/lookup?ctx=acc&id=info>or visit <http://www.oracle.com/pls/topic/lookup?ctx=acc&id=trs> if you are hearing impaired.

#### **Abstract**

Document generated on: 2015-12-16 (revision: 264)

# **Table of Contents**

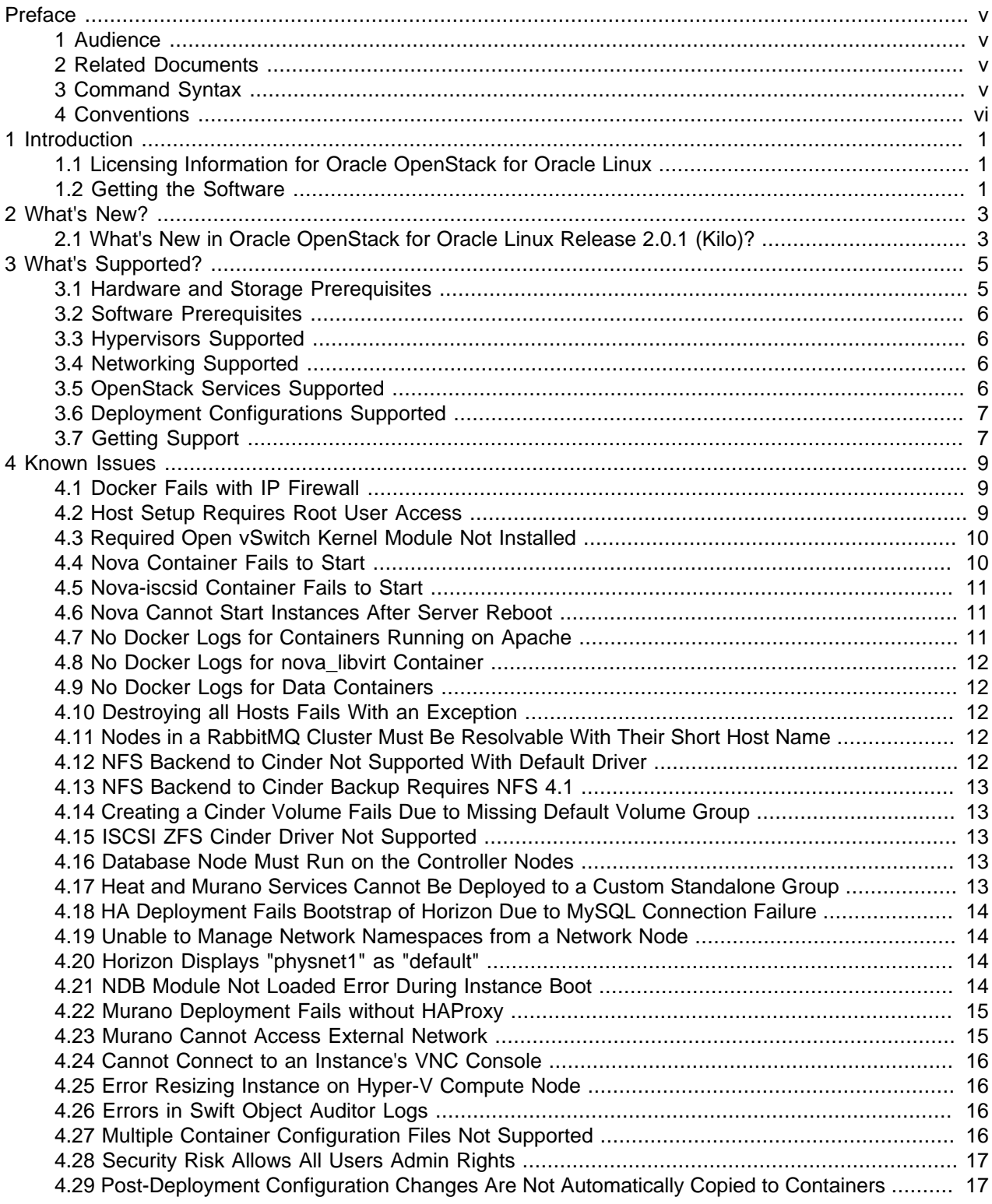

# <span id="page-4-0"></span>Preface

# **Table of Contents**

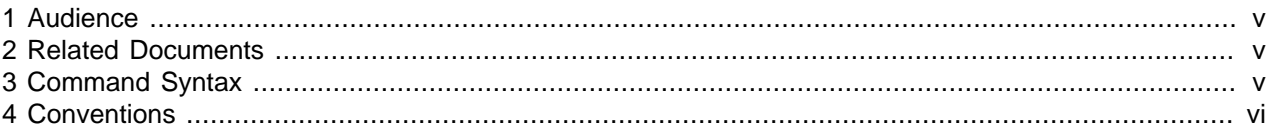

The preface contains information on how to use the Oracle OpenStack for Oracle Linux Release Notes, and an overview of what this guide contains.

#### <span id="page-4-1"></span>**1 Audience**

The Oracle OpenStack for Oracle Linux Release Notes is intended for readers who would like to install and use Oracle OpenStack for Oracle Linux. This guide contains last-minute information on Oracle OpenStack for Oracle Linux, which may not be included in the main body of documentation. You should read this guide before you install your environment. This guide also contains information on Oracle OpenStack for Oracle Linux support.

#### <span id="page-4-2"></span>**2 Related Documents**

For more information, see the following documents in the Oracle OpenStack for Oracle Linux documentation set:

- [Oracle OpenStack for Oracle Linux Release Notes](#page-0-0)
- [Oracle OpenStack for Oracle Linux Installation and User's Guide](http://docs.oracle.com/cd/E64747_01/E64749/html/index.html)

You can also get the latest information on Oracle OpenStack for Oracle Linux at:

<http://www.oracle.com/us/technologies/linux/openstack/>

#### <span id="page-4-3"></span>**3 Command Syntax**

Oracle Linux command syntax appears in monospace font. The dollar character (\$), number sign (#), or percent character (%) are Oracle Linux command prompts. Do not enter them as part of the command. The following command syntax conventions are used in this guide:

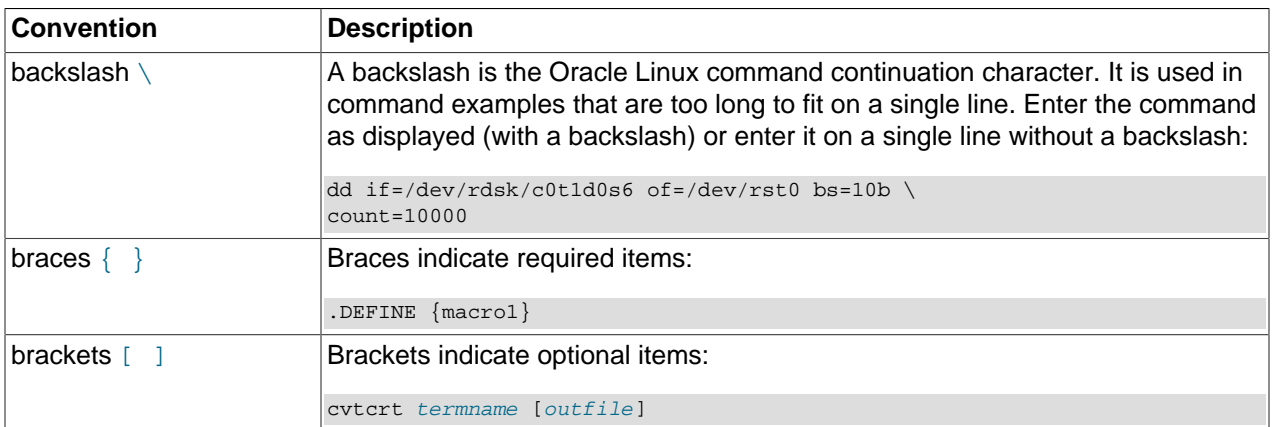

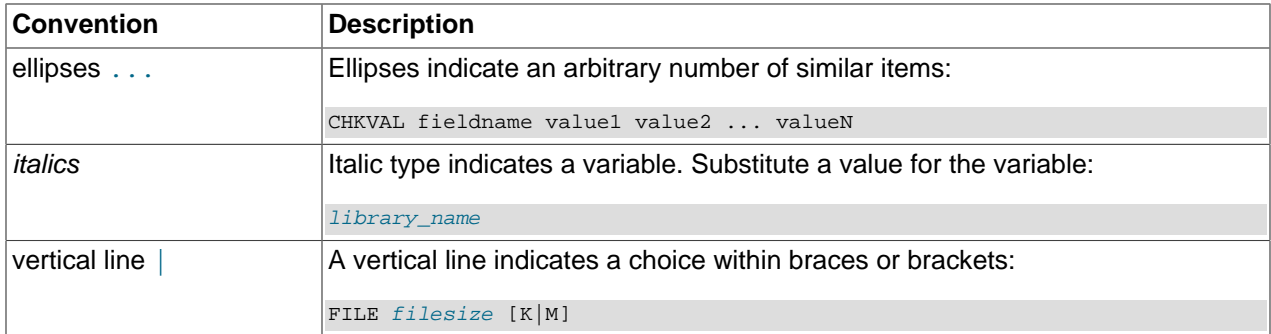

### <span id="page-5-0"></span>**4 Conventions**

The following text conventions are used in this document:

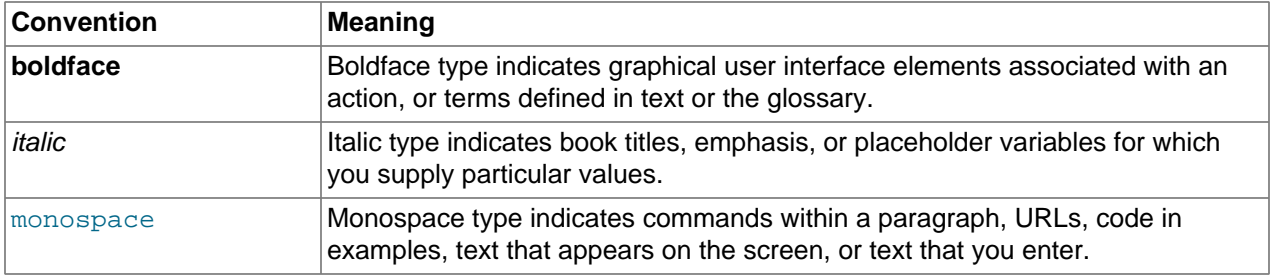

# <span id="page-6-0"></span>Chapter 1 Introduction

## **Table of Contents**

[1.1 Licensing Information for Oracle OpenStack for Oracle Linux](#page-6-1) ......................................................... [1](#page-6-1) [1.2 Getting the Software](#page-6-2) .................................................................................................................... [1](#page-6-2)

Oracle OpenStack for Oracle Linux uses Oracle Linux as the foundation for deploying the OpenStack cloud management software, and provides deployment and support to deliver a complete product based on OpenStack.

This release is based on the OpenStack Kilo release. This document is in addition to the OpenStack upstream documentation, available at:

<http://docs.openstack.org/kilo/>

This section lists how to get the Oracle OpenStack for Oracle Linux software. For a list of additional resources, see the documentation landing page at:

[http://docs.oracle.com/cd/E64747\\_01](http://docs.oracle.com/cd/E64747_01)

### <span id="page-6-1"></span>**1.1 Licensing Information for Oracle OpenStack for Oracle Linux**

Oracle OpenStack for Oracle Linux is an additional program for the Oracle Linux product. Oracle OpenStack for Oracle Linux is licensed and supported under the same terms and conditions as Oracle Linux. For information on license terms and third-party notices, see the Oracle Linux Licensing Information User Manual for Release 7 at:

[http://docs.oracle.com/cd/E52668\\_01/E63013/html/](http://docs.oracle.com/cd/E52668_01/E63013/html/)

### <span id="page-6-2"></span>**1.2 Getting the Software**

Oracle Linux is the operating system on which Oracle OpenStack for Oracle Linux is installed. Oracle Linux is freely downloadable, and includes all Oracle Linux patches and updates.

Oracle OpenStack for Oracle Linux is considered part of Oracle Linux, and is free to download and distribute, under the same licensing restrictions as Oracle Linux.

The Oracle OpenStack for Oracle Linux product is delivered in the following parts:

- The Oracle Linux packages needed to perform the Oracle OpenStack for Oracle Linux deployment are available on the Oracle Public Yum repository at<http://public-yum.oracle.com/>, and on the Oracle Unbreakable Linux Network (ULN) at<https://linux.oracle.com/>. The packages are:
	- **openstack-kolla-preinstall**: This package is to be installed on hosts to be included in a deployment (that is, controller, compute, database, network, storage nodes). These nodes are referred to as target nodes.
	- **openstack-kollacli**: This package is to be installed on a controller node, or a separate Oracle Linux host, if required. This package includes the Oracle OpenStack for Oracle Linux toolkit, which is used to perform the deployment of the Docker containers to the target nodes. A node with this toolkit installed is referred to as a *master* node.
- **openstack-kolla-utils**: This package contains the OpenStack CLIs used to access the Docker containers.
- The Oracle OpenStack for Oracle Linux Docker images are available on the Oracle Software Delivery Cloud at:

<https://edelivery.oracle.com/linux>

The zip file you download includes a Docker image for each OpenStack service, and a script to perform the upload to a Docker registry.

For information on installing and configuring Oracle OpenStack for Oracle Linux, see the [Oracle](http://docs.oracle.com/cd/E64747_01/E64749/html/index.html) [OpenStack for Oracle Linux Installation and User's Guide](http://docs.oracle.com/cd/E64747_01/E64749/html/index.html).

# <span id="page-8-0"></span>Chapter 2 What's New?

# **Table of Contents**

[2.1 What's New in Oracle OpenStack for Oracle Linux Release 2.0.1 \(Kilo\)?](#page-8-1) ......................................... [3](#page-8-1)

This chapter describes the new features in this release of Oracle OpenStack for Oracle Linux.

### <span id="page-8-1"></span>**2.1 What's New in Oracle OpenStack for Oracle Linux Release 2.0.1 (Kilo)?**

The new features in Oracle OpenStack for Oracle Linux Release 2.0.1 are:

- Docker images for all OpenStack services.
- Oracle OpenStack for Oracle Linux toolkit (kollacli) to perform the deployment of the OpenStack services.
- Support for the Kernel-based Virtual Machine (KVM) hypervisor on Oracle Linux Release 7.
- Technology preview of Linux Containers (LXC), and Hyper-V hypervisors.
- Support for the Heat orchestration service.
- Support for the Murano Application Catalog service.
- Support for High Availability (HA) with MySQL Cluster Community Edition (active-active).
- Templates for OpenStack: Oracle Linux, Oracle Database, Oracle Cloud Applications.

# <span id="page-10-0"></span>Chapter 3 What's Supported?

## **Table of Contents**

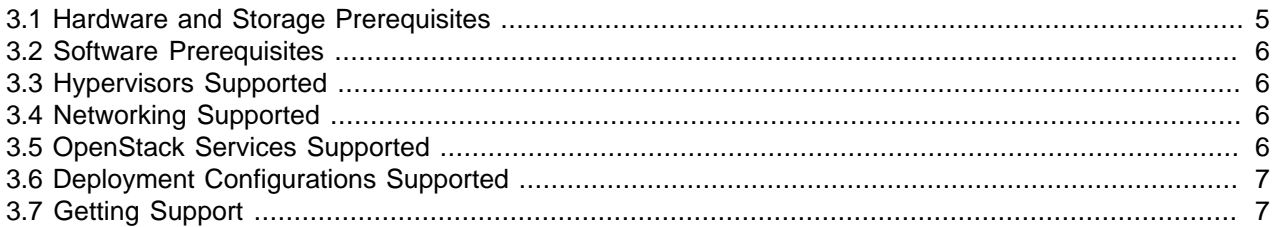

This chapter describes the supported and unsupported OpenStack services, the hardware and software requirements, and the supported deployment configurations. This chapter also gives information on how to get support for Oracle OpenStack for Oracle Linux.

### <span id="page-10-1"></span>**3.1 Hardware and Storage Prerequisites**

Oracle OpenStack for Oracle Linux is supported on Oracle Linux. You should install Oracle Linux on the supported hardware, as listed on the hardware certification list. See the Hardware Certification List for Oracle Linux and Oracle VM at:

#### <http://linux.oracle.com/hardware-certifications>

The storage hardware you use should be included in the hardware list. Oracle is working with its partners to make sure customers have a choice of storage. For specific storage plug-ins please contact Oracle or the plug-in vendor.

The minimum system requirements for each node are listed in the following table:

| Node Type       | <b>Minimum RAM</b> | <b>Minimum CPUs</b> | <b>Minimum Disk Space</b>                                                                                                    |
|-----------------|--------------------|---------------------|----------------------------------------------------------------------------------------------------|
| Controller      | 2 GB               |                     | 64 GB BTRFS file system in /var/lib/<br>docker                                                                                                 |
| Compute         | 16 GB              |                     | 64 GB BTRFS file system in /var/lib/<br>docker                                                                                                 |
| All-in-one      | 8 GB               |                     | 64 GB BTRFS file system in /var/lib/<br>docker                                                                                                 |
| Master          | 2 GB               |                     | 64 GB BTRFS file system in /var/lib/<br>docker                                                                                                 |
| Docker registry | 2 GB               |                     | 15 GB in /var/lib/registry<br>For performance, Oracle recommends<br>this file system be BTRFS, but any other<br>file system is also supported. |

**Table 3.1 Minimum system requirements**

See [Section 3.2, "Software Prerequisites"](#page-11-0) for the releases of Oracle Linux supported in this release of Oracle OpenStack for Oracle Linux.

### <span id="page-11-0"></span>**3.2 Software Prerequisites**

Oracle OpenStack for Oracle Linux controller, database, network, and storage nodes are tested and supported on:

• Oracle Linux Release 7 Update 1 and later using the Unbreakable Enterprise Kernel Release 3 (UEK3) Quarterly Update 6.

Oracle OpenStack for Oracle Linux compute nodes are tested and supported with:

• KVM (Kernel-based Virtual Machine) hypervisor on Oracle Linux Release 7 and later using the Unbreakable Enterprise Kernel Release 3 (UEK3) Quarterly Update 6.

Oracle Linux is available for download from the Oracle Software Delivery Cloud at:

<https://edelivery.oracle.com>

### <span id="page-11-1"></span>**3.3 Hypervisors Supported**

This release of Oracle OpenStack for Oracle Linux is supported on the Kernel-based Virtual Machine (KVM) hypervisor on Oracle Linux Release 7 Update 1 or later.

The use of Linux Containers (LXC) and Microsoft Hyper-V hypervisors is available as a technology preview. Support for these hypervisors is still under development, and is made available for testing and evaluation purposes only. Do not use these hypervisors in production systems.

### <span id="page-11-2"></span>**3.4 Networking Supported**

This release of Oracle OpenStack for Oracle Linux supports the Open vSwitch plug-in with VLANs as L2 isolation mechanism, and VxLAN tunneling.

Oracle is working with its partners to make sure customers have a choice of networking. For specific network plug-ins please contact Oracle or the plug-in vendor.

### <span id="page-11-3"></span>**3.5 OpenStack Services Supported**

The supported OpenStack services included in this release of Oracle OpenStack for Oracle Linux are listed in the following table:

| Service  | <b>Description</b>                                                                         |  |
|----------|--------------------------------------------------------------------------------------------|--|
| Nova     | Compute service. Controls the creation, placement, and life cycle of virtual<br>machines.  |  |
| Neutron  | Network service. Controls the network creation, and integration of network services.       |  |
| Swift    | Object storage service.                                                                    |  |
| Cinder   | Block storage service. Allows users to connect storage devices to the virtual<br>machines. |  |
| Keystone | Identity service. Responsible for user and service authentication.                         |  |
| Glance   | Image service. Controls the images, their permissions and attributes.                      |  |
| Horizon  | Dashboard. Provides a browser-based UI to perform common OpenStack tasks.                  |  |

**Table 3.2 Supported OpenStack services**

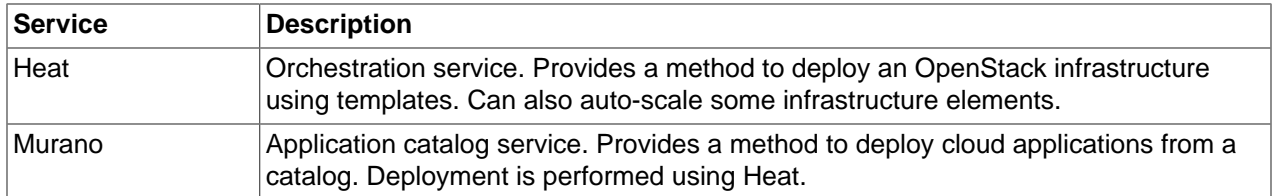

## <span id="page-12-0"></span>**3.6 Deployment Configurations Supported**

This release of Oracle OpenStack for Oracle Linux supports compute nodes installed on the KVM hypervisor on Oracle Linux. The OpenStack services cannot be deployed on a single node, and must be distributed on two or more nodes. Compute and controller functions must always be deployed on separate nodes. You can maintain flexibility in deploying the services as required by your environment. Deploy the database and message queue appropriately for your scaling, security and performance requirements. To simplify the deployment, the recommended configurations for the controller nodes are:

- **One controller node:** All the controller services are on one node, including the database and message queue. The controller node is not HA-enabled in this configuration.
- **Two controller nodes (one as dedicated network node):** In this configuration, there is a dedicated node for the network traffic and controller services, and the rest of the services are on the second controller node. The controller nodes, and the network node are not HA-enabled in this configuration.
- **Multiple controller nodes (one as dedicated database node):** The database can be run on a dedicated node, and the other controller functions can be either on a single node, or on two nodes. If you have two identical controller nodes, they are HA-enabled, but the single database node is not HAenabled.

## <span id="page-12-1"></span>**3.7 Getting Support**

Support for Oracle OpenStack for Oracle Linux is provided as part of the Oracle Premier Support for Oracle Linux. If a deployment consists of two controller nodes and 8 compute nodes, to be fully supported, you need 10 subscriptions of Oracle Linux Premier Support. For more information about Oracle Linux support, see the Oracle Knowledge Management article that describes the support policy.

<http://www.oracle.com/us/support/library/enterprise-linux-support-policies-069172.pdf>

A community-based discussion forum is available on the Oracle Technology Network at:

[https://community.oracle.com/community/server\\_%26\\_storage\\_systems/linux/openstack](https://community.oracle.com/community/server_%26_storage_systems/linux/openstack)

# <span id="page-14-0"></span>Chapter 4 Known Issues

# **Table of Contents**

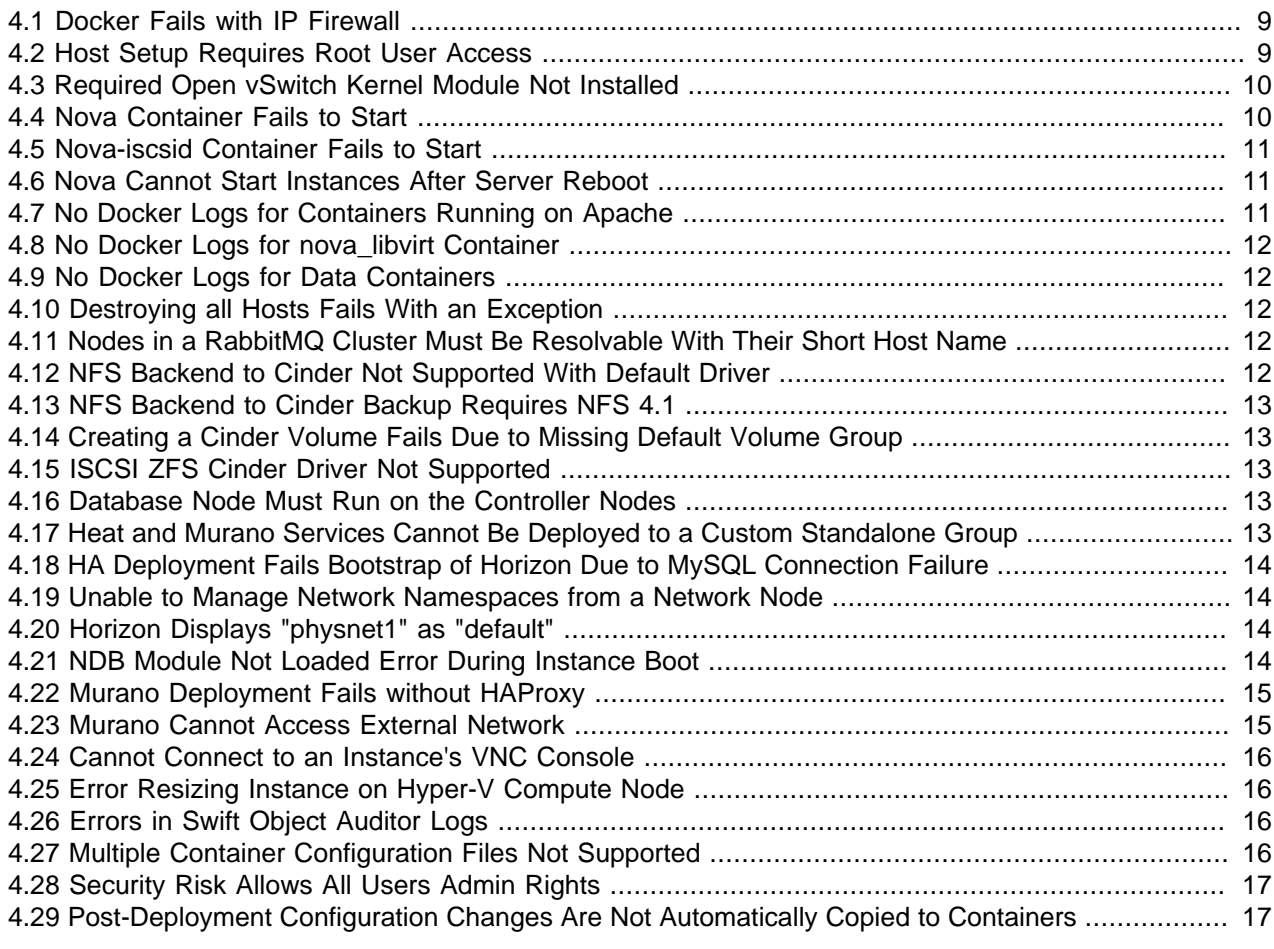

This chapter lists the known issues and any workarounds for Oracle OpenStack for Oracle Linux in this release.

### <span id="page-14-1"></span>**4.1 Docker Fails with IP Firewall**

There is a known issue that causes Docker to timeout and fail if the IP firewall is running.

**Workaround:** On all nodes that run Docker (target nodes, and master nodes), turn off the firewall, if it is running.

```
$ sudo systemctl stop firewalld 
$ sudo systemctl disable firewalld
```
**Bug:** 21889953, and 21795342

### <span id="page-14-2"></span>**4.2 Host Setup Requires Root User Access**

When you use the kollacli host setup command to add a host to an OpenStack deployment, you are prompted for a password, which by default is the password for the  $\text{root}$  user on the target host. This might not always be desirable.

**Workaround:** On the master node, set the KOLLA\_CLI\_SETUP\_USER environment variable before running the kollacli host setup command. The variable contains the user name of an alternative user on the target host. This user must already exist on the target host and they must have sufficient privileges to be able to create certificates in the kolla user account.

**Bug:** 21912104

#### <span id="page-15-0"></span>**4.3 Required Open vSwitch Kernel Module Not Installed**

The openvswitch kernel module is required for Neutron network services and this module is available in the kmod-openvswitch-uek package. This package dependency is not included in the Oracle OpenStack for Oracle Linux pre-installation package (openstack-kolla-preinstall) and the kollacli command does not check if this package is installed.

The following is also required for openvswitch kernel module to function:

- The system must boot into a kernel that is version is  $3.8.13 68$  or later.
- The kernel must have a symbolic link to the openvswitch kernel module.

**Workaround:** Before you deploy OpenStack, perform the following steps on all nodes:

1. Install the kmod-openvswitch-uek package.

# yum install kmod-openvswitch-uek

Install an updated kernel, if it is listed as a dependency. If a kernel is installed, reboot the system.

2. Check that the latest kernel has a symbolic link for the openvswitch kernel module.

```
# ls -l /lib/modules/*/weak-updates/openvswitch/openvswitch.ko
lrwxrwxrwx 1 root root 62 Oct 6 09:48 /lib/modules/3.8.13-98.4.1.el7uek.x86_64/weak-updates/
openvswitch.ko -> /lib/modules/3.8.13-68.el7uek/extra/openvswitch/openvswitch.ko
```
The required symlink to the openvswitch kernel module might not be created if the version 3.8.13-68 or later of the kernel was already installed when you installed the kmod-openvswitchuek package.

If the symlink is missing, either install the latest kernel or reinstall the latest kernel. After the installing the kernel, reboot the system and check that the symlink to the openvswitch kernel module is present.

3. Check that the system boots into a kernel that is version  $3.8.13-68$  or later.

**Bug:** 20766275, 21907351, 21889204

#### <span id="page-15-1"></span>**4.4 Nova Container Fails to Start**

Nova fails to start on a compute node. This may occur if the libvirtd process is running on the compute node before the deployment begins. The libvirtd process blocks noval libvirt from starting.

**Workaround:** Stop the libvirtd process on the compute node, and redeploy the container:

\$ sudo systemctl stop libvirtd.service

**Bug:** 21925920

#### <span id="page-16-0"></span>**4.5 Nova-iscsid Container Fails to Start**

When the Nova containers are deployed to a compute node, the  $\frac{1}{100}$   $\frac{1}{100}$  container fails to start up. The following error is shown with the docker logs command:

```
$ docker logs nova_iscsid 
...
iscsid: Can not bind IPC socket
```
This may occur when the iscsi-initiator-utils package is installed on the compute node host. Having this package installed causes systemd or iscsid to use the same TCP or UNIX sockets as nova-iscsid for ISCSI functions.

**Workaround:** On the compute node, uninstall the iscsi-initiator-utils package:

\$ sudo yum remove iscsi-initiator-utils

Alternatively, you can disable the services, using:

\$ sudo systemctl stop iscsid.socket iscsiuio.socket iscsid.service \$ sudo systemctl disable iscsid.socket iscsiuio.socket iscsid.service

**Bug:** 22244208

#### <span id="page-16-1"></span>**4.6 Nova Cannot Start Instances After Server Reboot**

Nova fails to start a virtual machine instance on a compute node after the host server has rebooted. You may have errors similar to the following in the Nova logs:

qemu-kvm: -chardev pty,id=charserial1: Failed to create chardev

This is caused by the  $/$ dev $/$ pts/ptmx file having incorrect permissions, which in turn stops the creation of consoles for virtual machine instances.

**Workaround:** On each compute node, run the commands:

```
# echo chmod 666 /dev/pts/ptmx >> /etc/rc.d/rc.local
# chmod 755 /etc/rc.d/rc.local
```
**Bug:** 22157604

#### <span id="page-16-2"></span>**4.7 No Docker Logs for Containers Running on Apache**

If a container is deployed as an Apache module, Docker is not able to access the container's log files. For example, no output is displayed when showing the log files for the Horizon container using:

\$ docker logs horizon

This may also occur for other containers running as an Apache module, for example, Keystone. This is because containers running in Apache do not send their log files to stdout, only to the file system.

**Workaround:** Load the container's logs directly from the Apache log file to Docker. For example, for the Horizon container, enter the following on the controller node:

\$ docker exec -ti horizon cat /var/log/httpd/horizon.log

The docker logs horizon command now displays any log file output.

**Bug:** 21627789, 21831866

## <span id="page-17-0"></span>**4.8 No Docker Logs for nova\_libvirt Container**

The log file for the noval libvirt container is not available. No results are returned when you issue the command:

\$ docker logs nova\_libvirt

Workaround: Run the following command to access the nova\_libvirt log file:

\$ docker exec -ti nova\_libvirt cat /var/log/libvirt/libvirtd.log

The docker logs nova libvirt command now displays any log file output.

**Bug:** 21966891

## <span id="page-17-1"></span>**4.9 No Docker Logs for Data Containers**

Some containers have no functionality, such as data containers. These container types do not generate log files. For example, the following command generate no log files:

\$ docker logs swift\_data

This is expected behavior.

**Bug:** 21929510

### <span id="page-17-2"></span>**4.10 Destroying all Hosts Fails With an Exception**

If you use the kollacli host destroy all command to destroy all the hosts in a deployment and there is a problem with one or more of the hosts, the command fails with an exception.

**Workaround:** Run the command again with the  $-\nu$  option to establish the cause of the failure. You might have to increase the verbosity levels to establish the exact cause:

\$ kollacli host destroy all -vvvv

Once you have established the cause, fix the problem and run the command to destroy all the hosts again.

Alternatively, you can destroy the hosts individually:

\$ kollacli host destroy host

**Bug:** 21950656

### <span id="page-17-3"></span>**4.11 Nodes in a RabbitMQ Cluster Must Be Resolvable With Their Short Host Name**

The nodes in a RabbitMQ cluster must be resolvable by their short (unqualified) host name. This can be configured in DNS or by adding entries in /etc/hosts.

**Bug:** 21950917

### <span id="page-17-4"></span>**4.12 NFS Backend to Cinder Not Supported With Default Driver**

Using NFS as the storage mechanism with the default Cinder LVMVolumeDriver is not supported in this release.

**Bug:** 22077741

#### <span id="page-18-0"></span>**4.13 NFS Backend to Cinder Backup Requires NFS 4.1**

To use NFS as the storage mechanism for Cinder Backup requires the storage hardware to support NFS release 4.1 or higher. Storage hardware which uses earlier versions of NFS may cause Cinder errors.

**Workaround:** Change the Cinder configuration on the storage nodes to downgrade the NFS version. Edit the /etc/kolla/config/cinder.conf file on the master node to include:

[DEFAULT] backup\_mount\_options="vers=3"

Alternatively, you can use the following if your storage hardware supports NFS version 4:

```
[DEFAULT]
backup_mount_options="vers=4,minorversion=0"
```
Redeploy the Cinder container using:

\$ kollacli deploy

**Bug:** 22040962

## <span id="page-18-1"></span>**4.14 Creating a Cinder Volume Fails Due to Missing Default Volume Group**

When you use the Cinder default LVM volume driver, creating Cinder volumes with the cinder create command can fail. The log files for the cinder\_api service contain a Default volume type is not found error message.

**Workaround:** Cinder requires that the storage node has an LVM volume group called cinder-volumes and you cannot create a volume if this volume group is missing. Create the cinder-volumes volume group manually and run the cinder create command again.

**Bug:** 21954155

#### <span id="page-18-2"></span>**4.15 ISCSI ZFS Cinder Driver Not Supported**

The ISCSI ZFS driver for Cinder is not supported in this release.

**Bug:** 21954155

#### <span id="page-18-3"></span>**4.16 Database Node Must Run on the Controller Nodes**

For this release, you can only run the database node (MySQL Cluster database) on a controller node. Every controller node must also be configured as a database node.

**Bug:** 21969542

### <span id="page-18-4"></span>**4.17 Heat and Murano Services Cannot Be Deployed to a Custom Standalone Group**

For this release, you cannot deploy Heat or Murano services to a custom standalone group. These services can only be deployed to a controller node.

**Bug:** 22319782

### <span id="page-19-0"></span>**4.18 HA Deployment Fails Bootstrap of Horizon Due to MySQL Connection Failure**

Deploying an HA-enabled environment may fail due to a MySQL connection error during the Horizon bootstrap task. The following errors may be logged:

```
# docker logs bootstrap_horizon
... 
django.db.utils.OperationalError: (2013, "Lost connection to MySQL server at 'reading initial \
  communication packet', system error: 0")
...
# docker logs heat_engine 
...
File "/usr/lib/python2.7/site-packages/oslo_db/sqlalchemy/compat/handle_error.py", line 200, \
  in connect raise original_exception OperationalError: (OperationalError) \
   (1040, 'Too many connections') None None 
...
```
This is caused by too many connections to the MySQL Cluster database.

**Workaround:** Increase the default connections allowed in the MySQL template file. On the master node, edit the /usr/share/kolla/ansible/roles/mysqlcluster/templates/mysqlclusterapi.my.cnf.j2 file and add the following lines:

```
wait_timeout = 60max_connections = 2048
```
Make sure you add a blank line at the end of the file.

Run the deployment again using kollacli deploy.

#### **Bug: 22144076**

### <span id="page-19-1"></span>**4.19 Unable to Manage Network Namespaces from a Network Node**

You can list the network namespaces from a network node or the open vswitch vswitchd container, but namespace management operations, such as using the ip netns exec command, fail with a Invalid argument error message.

Network namespaces are managed from the neutron\_agents container. Run the following command to access the container before performing any network namespace management operations:

\$ docker exec -ti neutron\_agents /bin/bash

**Bug:** 21924174

# <span id="page-19-2"></span>**4.20 Horizon Displays "physnet1" as "default"**

When you create a VLAN network in Horizon, the default physical network is named **default** instead of **physnet1**.

**Bug:** 21912215

### <span id="page-19-3"></span>**4.21 NDB Module Not Loaded Error During Instance Boot**

When an instance is booting, the nova\_compute log contains an error similar to:

ERROR nova.virt.disk.mount.nbd[req- ... ] nbd module not loaded

This error may be repeated a number of times. The error does not prevent the instance from booting.

**Workaround:** On the compute node, run the command:

# modprobe nbd

Alternatively, disable the use of copy-on-write (qcow) images in all compute nodes prior to running kollacli deploy. To disable qcow images, edit (or create if the file does not exist) the  $/etc/kolla/$ config/nova/nova.conf file on the master node and add the following:

```
[DEFAULT]
use_cow_images=False
```
**Bug:** 21979186

#### <span id="page-20-0"></span>**4.22 Murano Deployment Fails without HAProxy**

When performing a deployment which includes Murano, you may encounter an error similar to the following:

```
TASK: [murano | Waiting for bootstrap container to exit] 
********************** 
failed: [...] => {"changed": true, "cmd": ["docker", "wait", 
"bootstrap_murano"], "delta": "...", "end": "...", "failed": true, 
"failed_when_result": true, "rc": 0, "start": "...", "stdout_lines": ["1"],
"warnings": []} stdout: 1
```
The Docker logs show errors similar to:

```
# docker logs bootstrap_murano 
sudo: unable to send audit message: Operation not permitted 
... INFO murano.openstack.common.policy [-] Can not 
find policy directory: policy.d 
Error communicating with http://... ('Connection aborted.', 
error(111, 'Connection refused')) 
Importing package io.murano 
Error Error communicating with http://... ('Connection 
aborted.', error(111, 'Connection refused')) occurred while installing 
package io.murano
```
This error is thrown because HAProxy is turned off and not included in the deployment.

**Workaround:** Add HAProxy to the deployment, then run the deployment again, using the commands:

```
$ kollacli property set enable_haproxy yes
$ kollacli deploy
```
**Bug:** 21975901

#### <span id="page-20-1"></span>**4.23 Murano Cannot Access External Network**

The Murano engine cannot access the external network when deploying an application. When you deploy a Murano application, an error similar to the following is in the murano\_engine logs:

murano\_engine: ... getDefaultRouter'no external network found' % router\_name

**Workaround:** Perform one of the following:

• Create an external network named ext-net and the murano-default-router is automatically created and connected to the network.

• Create a router named murano-default-router and attach it to the external network.

**Bug:** 21976631

#### <span id="page-21-0"></span>**4.24 Cannot Connect to an Instance's VNC Console**

When connecting to an instance's VNC console, an error similar to the following is displayed in Horizon:

Failed to connect to server (code: 1006)

This error may be encountered in HA environments, when there is more than one container running  $\text{nova}$ consoleauth. This error may occur, either in the embedded VNC console (the console that runs within the web browser), or in the external console (the console that runs in a separate window, launched from the web browser). This error may occur either 100% of the time, or 50% of the time.

**Workaround:** Have only one container running nova-consoleauth, and stop any others. To stop the nova-consoleauth container, on all but one controller node, log in, and run the command:

\$ docker stop nova\_consoleauth

Docker containers are set to auto-start if the Docker service is restarted, or if the host is rebooted. If this happens, you need to perform this workaround again.

**Bug:** 21912518

#### <span id="page-21-1"></span>**4.25 Error Resizing Instance on Hyper-V Compute Node**

The nova resize-confirm command fails with an error on a Hyper-V compute node. Although an error is displayed, the resizing does take effect. The error can safely be ignored.

**Bug:** 21521176

#### <span id="page-21-2"></span>**4.26 Errors in Swift Object Auditor Logs**

The Swift object auditor (swift-object-auditor) may log errors similar to the following:

```
object-auditor: STDERR: Traceback (most recent call last): 
object-auditor: STDERR: File "/usr/lib64/python2.7/logging/handlers.py", line 
862, in emit 
object-auditor: Object audit (ZBF) "forever" mode completed: 0.00s. Total 
quarantined: 0, Total errors: 0, Total files/sec: 0.00, Total bytes/sec: 
0.00, Auditing time: 0.00, Rate: 0.00 
object-auditor: STDERR: self.socket.sendto(msg, self.address) 
object-auditor: STDERR: error: [Errno 1] Operation not permitted 
object-auditor: STDERR: Logged from file auditor.py, line 82
```
These errors do not affect the Swift object auditor and can safely be ignored.

**Bug:** 21972282

### <span id="page-21-3"></span>**4.27 Multiple Container Configuration Files Not Supported**

Multiple container configuration files are not supported. Any changes to a container's configuration must be made in the main configuration file (for example, /etc/kolla/config/cinder.conf). You cannot separate the configuration into separate files.

**Bug:** 21935577

## <span id="page-22-0"></span>**4.28 Security Risk Allows All Users Admin Rights**

If you edit the /usr/share/kolla/ansible/roles/glance/templates/glance-api.conf.j2 file and add the option use user  $\bar{z}$  token=False, you allow a regular user to perform any operation with administrator rights. This token should not be added to the  $g$ lance-api.conf.j2 file unless the security risks are understood and accepted.

**Bug:** 21935458

## <span id="page-22-1"></span>**4.29 Post-Deployment Configuration Changes Are Not Automatically Copied to Containers**

If you make post-deployment changes to the configuration files in /etc/kolla/config on a master node, the configuration changes are not automatically copied to their corresponding containers. Configuration changes are only copied if a container is redeployed or restarted. Currently kollacli does not support restarting individual containers.

If you want to make post-deployment configuration changes, use the kollacli host destroy and kollacli deploy --hosts command to redeploy the containers to the host.

For compute nodes that are currently running instances, you must move the running instances to another node before performing these steps. Alternatively, you can restart all the Docker containers on the compute node individually using docker restart.

**Bug:** 22289940